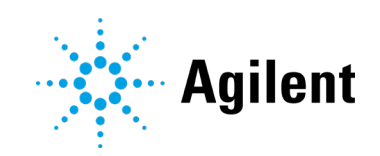

Agilent OpenLab CDS Revision 2.6

Release Notes

# **Notices**

## Document Information

Document No: D0007069 Ref A EDITION 04/2021

## **Copyright**

© Agilent Technologies, Inc. 2021

No part of this manual may be reproduced in any form or by any means (including electronic storage and retrieval or translation into a foreign language) without prior agreement and written consent from Agilent Technologies, Inc. as governed by United States and international copyright laws.

Agilent Technologies, Inc. 5301 Stevens Creek Blvd. Santa Clara, CA 95051 USA

## Software Revision

This guide is valid for the 2.6 revision or higher of Agilent OpenLab CDS software until superseded.

## **Warranty**

The material contained in this document is provided "as is," and is subject to being changed, without notice, in future editions. Further, to the maximum extent permitted by applicable law, Agilent disclaims all warranties, either express or implied, with regard to this manual and any information contained herein, including but not limited to the implied warranties of merchantability and fitness for a particular purpose. Agilent shall not be liable for errors or for incidental or consequential damages in connection with the furnishing, use, or performance of this document or of any information contained herein. Should Agilent and the user have a separate written agreement with warranty terms covering the material in this document that conflict with these terms, the warranty terms in the separate agreement shall control.

## Technology Licenses

The hardware and/or software described in this document are furnished under a license and may be used or copied only in accordance with the terms of such license.

#### Restricted Rights Legend

U.S. Government Restricted Rights. Software and technical data rights granted to the federal government include only those rights customarily provided to end user customers. Agilent provides this customary commercial license in Software and technical data pursuant to FAR 12.211 (Technical Data) and 12.212 (Computer Software) and, for the Department of Defense, DFARS 252.227-7015 (Technical Data - Commercial Items) and DFARS 227.7202-3 (Rights in Commercial Computer Software or Computer Software Documentation).

# Safety Notices **CAUTION**

A **CAUTION** notice denotes a hazard. It calls attention to an operating procedure, practice, or the like that, if not correctly performed or adhered to, could result in damage to the product or loss of important data. Do not proceed beyond a **CAUTION** notice until the indicated conditions are fully understood and met.

## WARNING

A WARNING notice denotes a hazard. It calls attention to an operating procedure, practice, or the like that, if not correctly performed or adhered to, could result in personal injury or death. Do not proceed beyond a WARNING notice until the indicated conditions are fully understood and met.

**Contents** 

# **Contents**

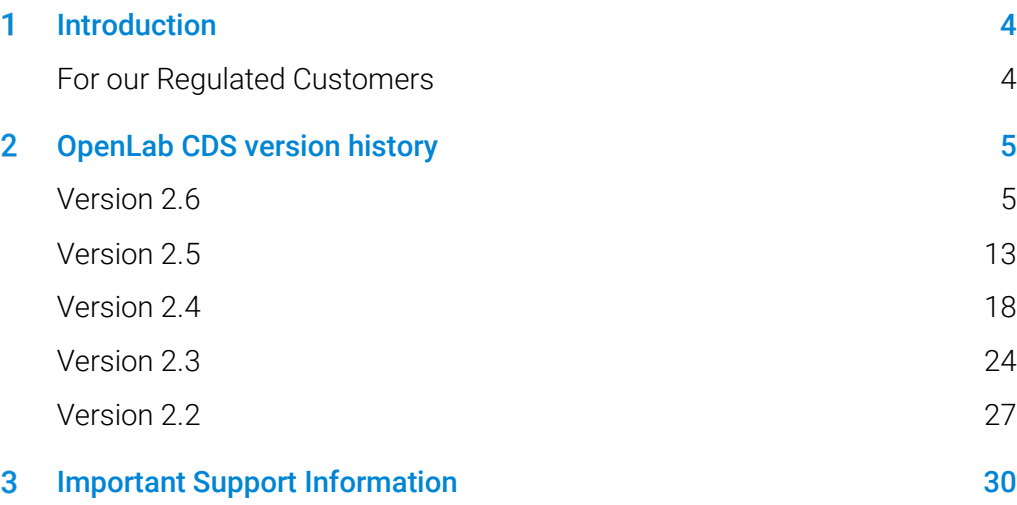

#### <span id="page-3-0"></span>Introduction 1

This document provides a listing of the major feature modifications made in each release of actively supported OpenLab CDS Software including selected add-ons.

Please see chapter [3, Important Support Information](#page-29-1) for references regarding known issues and workarounds.

# <span id="page-3-1"></span>For our Regulated Customers

When any change is made to Agilent software, the validation status of the software needs to be re-established by the user/customer.

Whenever software is changed, a validation analysis should be conducted not just for the validation of an individual change, but also to determine the extent and impact of that change on the entire software system.

#### <span id="page-4-0"></span>OpenLab CDS version history  $\mathbf{P}$

# Version 2.6

## Infrastructure Support updates

Cloud Services supported:

Agilent OpenLab with ECM XT as backend can run in an Amazon Web Services (AWS) or Microsoft Azure cloud environment. For details see your Agilent representative.

Compatibility updates (see CDS Requirement guide for full details)

Workstations, Clients, and Instrument Controllers (AICs) are now supported on:

- Windows 10 64-bit, Enterprise (1909 or greater), or Professional (2004 or greater), ([1](#page-4-1))
- OpenLab Server / ECM XT 2.6, includes new Basic Server product

## Communication port and protocol changes

OpenLab CDS with OpenLab Server or OpenLab ECM XT now utilizes secure https communication protocols between clients (e.gs OpenLab CDS Clients, AICs, and web browsers) and the server application. To ensure appropriate authentication of the applications, Agilent OpenLab can utilize any existing commercially signed digital certificate OR supplied OpenLab self-signed certificate as part of system configuration.

<span id="page-4-1"></span><sup>1</sup> For support of LTSC/LTSB, and the most current versions check with your Agilent representative.

## System / Installation

Enhanced System Preparation Tool (SPT)

- This SPT is now integrated in the installer and runs as the first step. It may still be launched prior to installation.
- SPT steps and progress shown in installer UI
- Mandatory settings are checked, and OS settings are updated if possible or identified as requiring manual correction before installation proceeds
- The user can choose the recommended actions
- SPT report provides instructions how to update the setting manually before installation of the CDS

New dedicated installation workflow for Shared Services Server

 New workflow is used specifically for deployments connected to OpenLab ECM 3.x.

## Updated data integrity features

- Updated wording or category of audit trail and activity log entries.
- Added entries to the audit trail.

## OpenLab Control Panel updates

Added Privileges for OpenLab CDS

- Disable/enable calibration points (default in built-in role Chemist, Technician, Everything)
- Use integration optimizer (default in built-in role Chemist, Everything)
- Integration optimizer: Display peak results (default in built-in role Everything)

Added Privileges and Roles for Workstation Plus New Privilege:

• Delete Content Of Project

New Roles:

- Project Content Deletion
- Content Management Administrator

## Sample Scheduler for OpenLab delivered on OpenLab CDS media

Sample Scheduler for OpenLab is installed via OpenLab installer

Instrument dashboard available with OpenLab CDS (C/S only)

- Provides overview of instruments from a mobile device or PC
- Displays available instruments
- Shows status information and instrument errors

By activating the software and adding instrument licenses the instrument dashboard is turned into a full *Sample Scheduler for OpenLab* installation: This management tool includes a simple user interface for submitting analyses, time scheduling capabilities for unattended maintenance and calibration procedures, and more productivity features.

Launch Sample Scheduler for OpenLab (C/S only)

 New launch button for fast access from within the Acquisition client or the Windows start menu.

## Migration Tools for OpenLab

• No longer part of the OpenLab installer. It is now available on the media in Setup > Tools > Migration.

## **OualA**

New QualA 3.4 release (Test Services) delivered with OpenLab CDS. See separate QualA Release Notes for details on feature updates.

## Updated Branding

Redesigned launch Icons, splash screens and login screens, to adjust to new Agilent branding

# Product Level Changes for v.2.6

## Acquisition

Changes to Run Queue and Sequences

- Option to save each sample in a sequence as unique result set
- Edit currently running sequence when run queue is paused
- Sequences in progress can now be stopped to add priority samples or address a tray loading mistake.

Changes to the dual simultaneous injection workflow

- Unique table fill down possible for front and back injections
- Sequence table can be filtered to display only the front or back channel
- Option to save front and back samples to separate result sets
- Option to save each sample in a dual simultaneous sequence as unique result set

Improved snapshot and result review feature

Once opened from the online signal window or sequence table, a snapshot/review instance can remain open for further snapshots taken in the context of the same sequence.

Added Reference Chromatogram in Acquisition

Allows to visualize the reference chromatogram within the real time plot.

# Data Analysis and Reporting

Unique calibration curve handling

- A new quantification mode for calibration runs. When acquiring new sequences, the new function provides the option to post-pone processing and reporting until an uninterrupted series of calibration injections is finished. This mode needs to be activated in the project. When reprocessing data acquired with immediate processing or data acquired with an earlier version of OpenLab CDS, the quantification results for the intermediate calibration injections will be different.
- In addition to the back quantification of calibration standards, deactivation of a single calibration point now gets automatically applied to all loaded calibration and sample injections where the corresponding calibration was used.

New Integration Optimizer Wizard

- The integration optimizer helps find a suitable set of integration events. It allows integration parameters to be tuned via sliders (peak width, slope sensitivity, height reject, peak separation modes) and the resulting integration to be previewed in real-time in the **Chromatograms** window.
- It enables easy deployment of integration settings to the lab.

Reference Chromatogram

 Added option to define a reference chromatogram in the processing method and display up to 5 signal specific reference chromatograms in the chromatogram window.

Enhanced compound management in the calibration tab

 New column in compound table provides the option to sort compounds by signal names and retention times.

Enhanced visualization of sample types

Added coloring in the injection list analogous to Acquisition context

Miscellaneous updates to reporting

- User can choose separate acquisition method parameters to use in both Acquisition and DA reports.
- Added ability to report MS Peak Table via a new snippet

## Mass Spec related improvements

Update to Sample Purity

- Updated design of results table for sample purity analysis, to allow faster screening of results.
- Added signal column: sample purity results can be viewed by signal
- Added sample purity results filter
- Added copy and export capabilities from the sample purity table
- Updated sample purity report to reflect the updated sample purity results table
- Added columns to the target table to show RT and Adducts.

Update to MS spectrum window

- Added a movable threshold selection to hide unwanted m/z values
- Added maximum abundance window to identify the most abundant m/z

Added MS Spectral Smoothing

 Option to apply the Gaussian smoothing algorithm to an MS Spectrum displayed in profile mode.

Enhanced SIM data functionality

- Extract Chromatogram
- Add ion as compound to the method
- Add ion as qualifier to the compound

Added support for NIST/EPA/NIH EI-MS Library, 2020 release (NIST20)

## Enhancements to Backup and Restore

- Added automated Restore for Workstation Plus. Restore Utility is available from the Start Menu and provided on the media (Setup > Tools).
- New tools for all-in-one and 2-server topologies of OpenLab Server and ECM XT will allow users with limited technical skills to automate a scheduled back up and perform a restore when necessary.
- Incremental backups are supported.

## Added basic CE and CE/MS Support

OpenLab CDS v2.6 supports basic CE release with LC Driver 3.2 or higher

- Configure the CE instrument as part of the instrument type "Agilent LC"
- Connect to the CE instrument, create methods, and run analyses
- View CE monitor signals in Online Plot
- Review CE analytic data with same feature set as for LC
- Create reports from CE data with same feature set as for LC

## Driver Updates

Agilent Instrument driver packages shipped with OpenLab CDS 2.6:

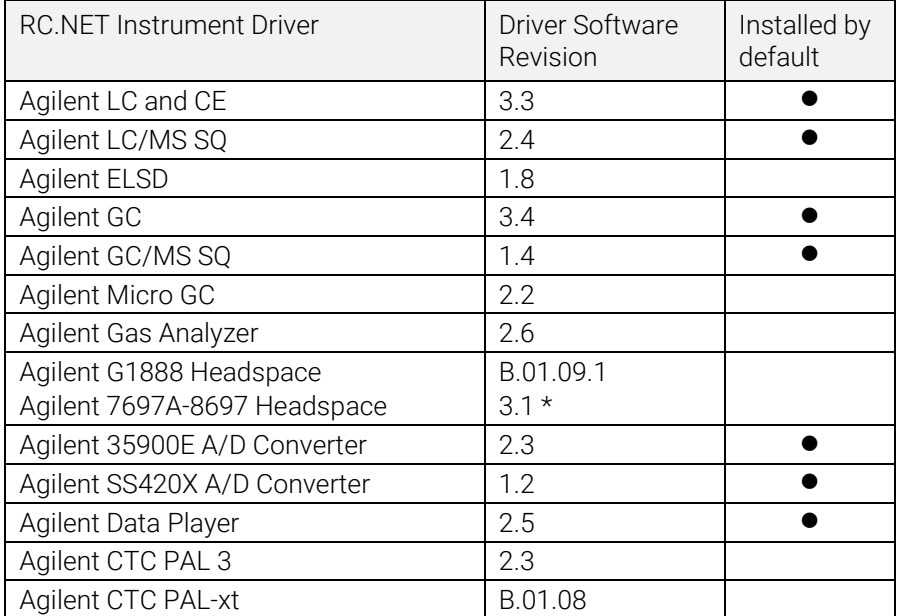

\* Both HSS drivers may be co-installed on a system. Installing 3.1 or higher will upgrade both B.01.09 and B.01.10 drivers. To keep G1888 control install B.01.09.1 after the upgrade.

See OpenLab CDS Requirement guide (CDS\_Requirements.pdf) for details.

## Non-Agilent Instrument Control Drivers

Support for non-Agilent instruments in OpenLab CDS continues to expand.

For the most current list of supported non-Agilent instruments visit the FAQ page "*[What instruments are supported in OpenLab CDS?"](https://www.agilent.com/en/support/software-informatics/openlab-software-suite/chromatography-data-systems/faq-what-instruments-are-supported-in-openlab-cds)* on the Agilent website.

# <span id="page-12-0"></span>Version 2.5

#### Infrastructure Support

OpenLab CDS version 2.5 is supported in the following configurations: Workstation Plus, Workstation with file-based storage, and Client/Server.

Workstations, Clients and Agilent Instrument Controllers (AICs) are supported on:

- Windows 10, Enterprise or Professional, 64-bit (version 1809 or higher<sup>2</sup>) Additionally, for networked deployments, clients<sup>[3](#page-12-2)</sup> and AICs<sup>[4](#page-12-3)</sup> are supported on:
- Windows Server 2016, Standard or Datacenter, 64-bit
- Windows Server 2019, Standard or Datacenter, 64-bit

*Windows 7 and Windows Server 2012 are no longer supported* 

#### Russian Language Support

 OpenLab CDS Workstation with file-based storage and OpenLab Workstation Plus now support Russian language.

#### Systems Management Software Support

 Supports installation and updates deployment of select components of OpenLab CDS using systems management software, such as Microsoft System Center Configuration Manager (SCCM).

<span id="page-12-1"></span><sup>&</sup>lt;sup>2</sup> For support of the most current versions check with your Agilent representative.

<sup>3</sup> In virtual environments

<span id="page-12-3"></span><span id="page-12-2"></span><sup>4</sup> AICs are supported but not recommended on Windows Server 2016 or 2019, Standard or Data Center

#### System Preparation Tool

 Performs an automatic check of PC requirements required to use OpenLab CDS, identifies errors encountered, and provides associated warnings. Automatically updates most required Windows settings as needed and generates an outcome report.

## Product Level Changes

#### Introduction of core purification workflows

- OpenLab CDS now supports the use of Agilent Purification LC systems with fraction collection.
	- Includes UV signal triggered collection; time and volume-based collection and manual.
	- Includes delay volume collection calibration.
	- Includes pooling and recovery collection.

Note does not support Mass based purification.

#### Support for Single Sign-on

 Support for SSO on OpenLab CDS Systems using Windows domain authentication including card key access. Eliminates the need for multiple logins from valid users once they have logged in with their Windows credentials.

#### Introduction of Method Status labels to ensure that only approved methods can be used to acquire and process data.

- Ability to configure and enforce which methods are available for use within a project according to designated method status label.
	- Generic = default status. Users can be restricted from using this type of method.
	- Approved = Select users can be restricted to only see and "use Approved" methods.
	- Obsoleted = marked as no longer in use. Users cannot use this method type if Method Status is active for a project.
- New privileges introduced to define who can
	- change the associated status label of a method
	- use generic status methods

#### Automatic Collection and Storage of Column Information

- OpenLab CDS now collects and saves column information as provided by instrument. This includes columns using RFID column tags. Column tags used in Agilent hardware and consumables will now autopropagate information into the result set data available for search and reporting. Certain information may be automatically populated for further data analysis calculations
	- For LC: Use of RFID column tags requires an Agilent Infinity II LC series column compartment and appropriate columns.
	- For GC: Requires an Agilent 8890 or Intuvo 9000 GC with a J&W column with Smart ID Keys.

#### Inclusion of the eMethod software tool with OpenLab CDS

• Allows the import of available eMethods from Agilent to OpenLab CDS.

## Acquisition

#### Added injection types for GC dual injection sequence

 Ability to run samples with "Manual/External" or "No Injection/Instrument Blank" as injection sources in the same dual sequence.

## Data Analysis and Reporting

#### Integration parameters for individual MS signals

- Ability to setup integration parameters for individual MS signals similar to existing chromatographic signals.
	- Total Ion Chromatogram (TIC) Single Ion Monitoring (SIM), TIC Scan, SIM and EIC (Extracted Ion Chromatogram).

#### Normalized amount calculations

• Ability to easily apply NORM calculation using custom calculator. Supports % and ppm calculation corrected for different sample volume inputs.

#### Enhanced report generation and export capabilities.

 Ability to generate more than 2 reports automatically using a Data Analysis method.

 Reports can now be named and saved to locations using tokens allowing for automated routing /printing using 3rd party applications.

#### MS spectrum overlay

• Ability to overlay several color-coded MS Spectrum to compare MS Spectrum from different samples.

#### Split TIC SIM signal by Polarity, Fragmentor, and Gain for MS data

• Ability to view separate TIC SIM signals based on Polarity, Fragmentor, and Gain to provide unique information for each of these different analytical conditions.

#### Data exported in AIA. NetCDF standard format now includes MS spectra.

#### Export of files in Analytical Studio Reviewer (ASR) file format

 Ability to generate files in ASR format to allow OpenLab CDS data to be viewed in MassHunter Analytical Studio Reviewer. *Plate view is not currently supported.*

## Backup tool for WorkStation Plus

#### New utility provides users with enhanced data backup and restore including the ability to:

- Set up scheduled data backups
- Perform immediate data backup
- Supports cold backup or hot backup

#### New PowerShell script enables one step data restore

## Hot backup support for Client/Server

New procedure for hot backup and restore of the OpenLab Server and ECM XT system. Hot backup can be performed while the system continues to acquire and analyze data.

# Driver Updates

Agilent Instrument driver packages shipped with OpenLab CDS 2.5

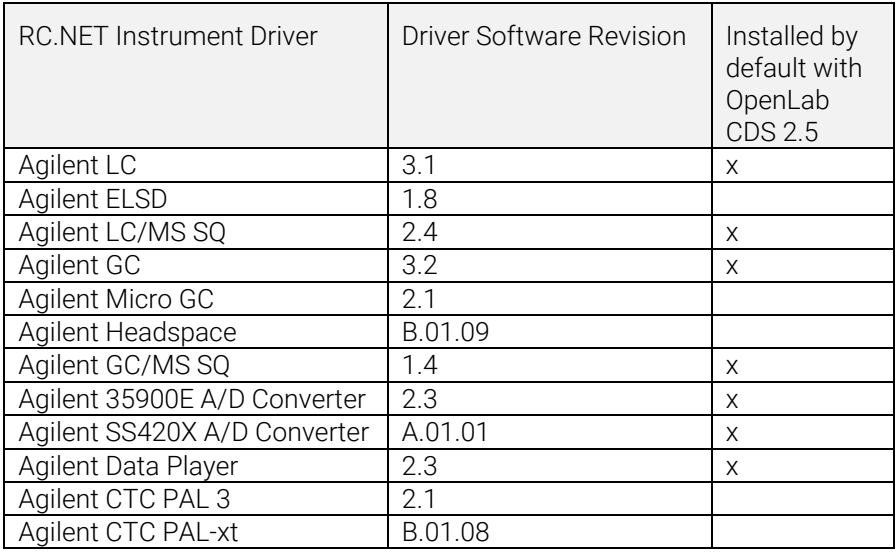

## Non-Agilent Instrument Control Drivers

For the most current list of supported Non-Agilent instruments visit the OpenLab CDS product page at: www.agilent.com/chem/openlabcds

# <span id="page-17-0"></span>Version 2.4

#### Infrastructure Support

OpenLab CDS version 2.4 is supported in the following configurations: Workstation Plus, Workstation with file-based storage, and Client/Server.

Workstations, Clients and Agilent Instrument Controllers (AICs) are supported on:

- Windows 10, Enterprise or Professional, 64-bit (version 1703, 1709, or 1803)<sup>[5](#page-17-1)</sup>
- Windows 7 SP1, Enterprise or Professional, 64-bit

Additionally, for networked deployments, clients and AICs are supported on:

- Windows Server 2012 R2, Standard or Datacenter, 64-bit
- Windows Server 2016, Standard or Datacenter, 64-bit

New support for OpenLab ECM as networked security repository for OpenLab CDS. Supported OpenLab ECM software:

- OpenLab ECM Version 3.5 Update 6 or later is required
- OpenLab ECM Version 3.6

No operating system support has been removed since v2.3.

## **Acquisition**

Priority sample submission

 Ability to add priority sample. Users can submit priority samples that will acquire after the current injection is completed.

<span id="page-17-1"></span><sup>&</sup>lt;sup>5</sup> for support of the most current versions check with your Agilent representative

Edit pending sequences

 Ability to edit pending sequence. Users can preview the pending sequence and modify all pending lines of the sequence without disruption to the run queue.

Support for multiple gain acquisition with LC/MSD

 Ability to acquire data with different gain settings for the same mass to allow increased throughput (see [LC/MS Driver Update](#page-21-0) for details).

#### SIM ion override

 Allows users to specify target SIM Ion other than what is currently defined in the acquisition method at time of sequence submission.

Reasons for aborting (see [Data Integrity Enhancements](#page-19-0) for details)

Control client (se[e Data Integrity Enhancements](#page-19-0) for details)

## Data Analysis and Reporting

Support for MS profile mode

 Acquire and view MS data in profile mode with quantitation through extracted chromatograms from spectrum peak.

Improvements to custom calculator expression editor

- Adoption of common scripting standards to provide improved readability
- Autofill and error highlighting
- Indenting and inline help

Multi MS library searching

 Ability to select up to 10 libraries in processing method to search spectrum in the NIST format Library

Automated batch export functionality of CSV file

CSV file includes mass, peak area, peak height and retention time.

Automatic calculation of UV purity sensitivity value

 Ability to have the purity threshold calculated automatically for all compounds in the method based on the sensitivity set for a compound.

Signature order and locking results on sign (se[e Data Integrity](#page-19-0)  [Enhancements\)](#page-19-0)

#### <span id="page-19-0"></span>Data Integrity Enhancements

Improved signature workflow support

- Ability to enforce customizable signature paths
- Ability to approve/reject multiple at the same level

Signature order and Locking results on sign

 Administrators now have the ability to configure and enforce a signature order. When enabled, signatures in Data Analysis will have to follow the order and meaning as prescribed in the project's signature settings. An additional enhancement in the Signature Settings page allows for all results to be automatically locked upon the first signature.

Reasons for aborting

 If reasons are enabled for Results modification, the user will now be prompted for a reason when they intentionally abort a run queue item.

Obscure Locked Windows

 If OpenLab CDS is locked, the text in the application is blurred in the event that it may be displaying confidential or sensitive information in its tests or descriptions.

#### Control Client

 In a multi-user environment, users with the privilege to manually control an instrument can "take control" of an instrument to modify its settings. Other users can still submit runs to the instrument run queue, but only one user can be modifying these settings at a time. This reduces mistakes in user overlap and allows changes to the instrument settings to be correctly attributed to the person who is in-control.

#### Add-ons

Introduction of QualA add-on for OpenLab CDS WorkStation Plus and Client/Server

 New software qualification tool allowing customers to self-perform software qualification assessments for future minor software releases.

Version 1.4 of Migration Tools for OpenLab add on to support workstation to workstation upgrades to CDS 2.4 from the following software:

- ChemStation C.01.05, C.01,06 or C.01.07
- EZChrom A.04.05, A.04.06 or A.04.07

Support for creation and automated export of Allotrope files in OpenLab CDS WorkStation and Client/Server software. The Allotrope Data Format (ADF) files are a universal data format, a detailed description of the Allotrope Data Format and its structure is available on the Allotrope Foundation web site [\(https://www.allotrope.org\)](https://www.allotrope.org/).

- Automated creation of Allotrope Data Format when result set/injection completes. Consists of the LC-UV analytical raw data (chromatograms + spectra) plus metadata and the original OpenLab CDS files.
- Manual export of result set or sequence

## Driver Updates

Agilent Instrument driver packages shipped with OpenLab CDS 2.4

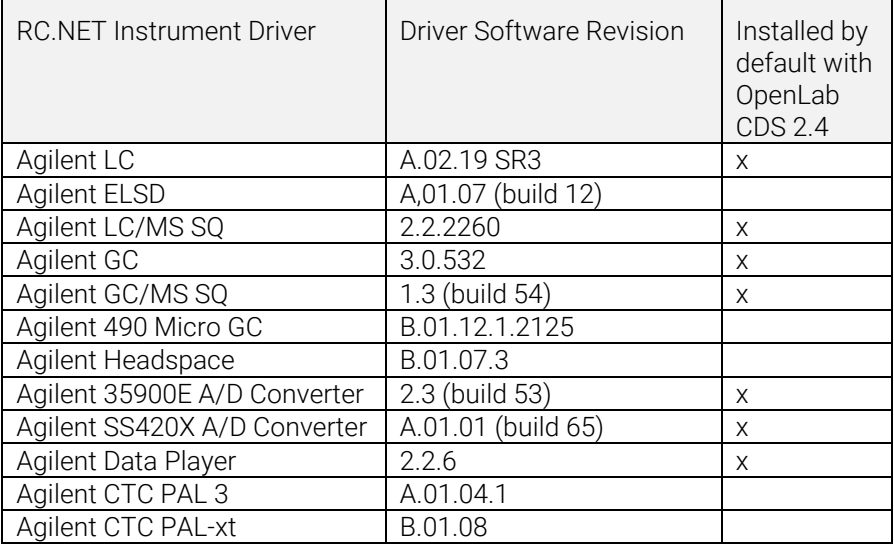

## Non-Agilent Instrument Control Drivers

For the most current list of supported non-Agilent instruments visit the OpenLab CDS product page at: www.agilent.com/chem/openlabcds

## <span id="page-21-0"></span>LC/MSD Driver Update

Method Editing with Gain

 Method editing now supports Gain instead of EMV. EMV from previous methods will be reset to Gain=1. Using constant gain in methods relieves the user from controlling delta EMV change in a regulated environment.

Two Scan Types with Method Manual Resolution

• The driver now designates two scan types: Single Ion Monitoring (SIM) and Scan. The "Scan" scan type will persist throughout the run. If there are Scan method discrepancies, the Manual Resolution window with hover-over tips will appear for users to adjust their method. Additionally, users can check the "Target points per second" box to specify the number of points across the peak. The driver software will automatically calculate the scan time and dwell time to meet the "Target points per second" setting.

Time Segments in Audit Trail but Not in UI

 Since the scan will be run throughout the time segments, the audit trail reflects time segment changes although the UI no longer shows time segments as an option.

Distinguishing Scan Traces with Overlapping Masses

 When there are overlapping masses in multiple "Scan" scan segments and if all the parameters (fragmentor, gain, polarity) are the same, users will not be able to distinguish the scan trace that the overlapped mass came from in Data Analysis. If any of the above parameters is different, users will be able to distinguish the spectrum data based on the parameters shown in DA.

# <span id="page-23-0"></span>Version 2.3

OpenLab CDS version 2.3 is supported in the following configurations: Workstation Plus, Workstation with file-based storage, and Client/Server.

Workstations, Clients and Agilent Instrument Controllers are supported on:

- Windows 10, Enterprise or Professional, 64-bit, version 1607 or later
- Windows 7 SP1, Enterprise or Professional, 64-bit

Licensing updates

 OpenLab CDS version 2.3 requires an update to the license file from SubscribeNet when upgrading.

Functional verification following upgrade installation

## Acquisition

LC shutdown options in run queue allows users to set shutdown actions

Shifting of runs/sequences in the run queue

Users can edit the order of pending items in the run queue.

Ability to display all users currently using the same instrument

Automated sequence summary report

 Ability to specify the sequence summary report(s) at the time of sequence submission.

Graphical display of sample location

 Optionally display the location of your samples in a sequence table when using most Agilent LC injectors.

### Data Analysis and Reporting

Extract 2D (UV) signal from 3D matrix

 Ability to define specific chromatogram extraction parameters and identify and quantify compounds from extracted chromatograms.

Isoplot UI for interactive spectra and signal extraction

 Ability to display a 3D UV matrix as an isoplot and to provide tools for method optimization.

MS peak purity

 MS Peak Purity for SCAN and SIM/SCAN data. Users can setup in the processing method to calculate MS peak purity for identified peaks or all peaks.

Mass annotation

Ability to label the UV and MS chromatogram peaks with base peak m/z.

Chromatogram smoothing

Ability to setup the smoothing parameters in the processing method.

Loading methods from another project

 Allows authorized users to browse to another project, open a method and save a copy of that method to their current project or link it to a result set.

Overlay chromatograms from different projects

Allows users to load data from other projects to compare results.

MS tune report

 Ability to display the MS tune report for selected injection from the injection tree.

Enhanced conditional formatting and Reporting

• Improved conditional formatting for tables, fields, and matrix including multiple color choice.

Automated export of ChemStation and AIA Files

 Ability to define automatic export of raw data (ANDI/AIA, CH) during a running sequence as part an automatic processing method.

Load ChemStation/EZChrom Method

 Users can open a result set from ChemStation or EZChrom (option to have multiple methods imported and linked automatically).

OpenLab CDS data analysis updated to true native 64-bit support for handling of large files/data.

### Driver Updates

Driver packages (revision) installed with OpenLab CDS version 2.3:

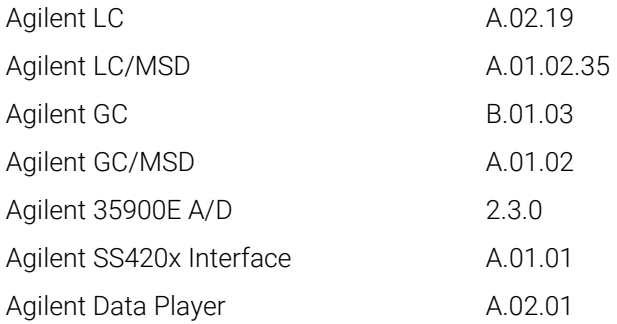

Other RC.NET drivers included on USB media:

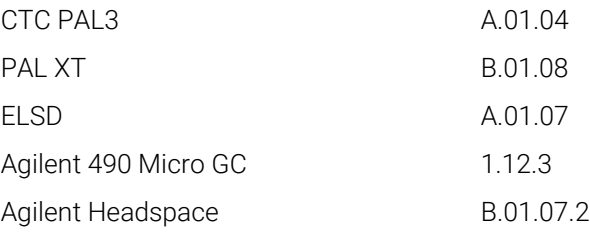

## Non-Agilent Instrument Control Drivers

For the most current list of supported Non-Agilent instruments visit the OpenLab CDS product page at: [www.agilent.com/chem/openlabcds](https://www.agilent.com/en/products/software-informatics/openlab-software-suite/chromatography-data-systems/openlab-cds#additionalinformation)

# <span id="page-26-0"></span>Version 2.2

#### Infrastructure Support

OpenLab CDS version 2.2 is supported in the following configurations are Workstation Plus, Workstation with file-based storage, and Client/Server.

Workstations, Clients and Agilent Instrument Controllers can run under the following:

- Windows 10, Enterprise or Professional, 64 bit
- Windows 7 SP1, Enterprise or Professional, 64 bit
- Windows 8.1, Enterprise or Professional, 64 bit

#### Acquisition

Automated creation of sequence result folder and name

Project enhancements supporting template file sharing

Ability to share sequence and templates within multiple projects.

Failover state for operational continuity

 Allow submission of samples through the AIC in case of network connectivity failure occurs.

Method translation from 68xx to 78xx and Intuvo

Ability to open acquisition method created on a 68xx and use on 78xx or Intuvo.

#### Data Analysis

Snapshot via Data Analysis

Ability to view, process and print from a sample that is being acquired.

Translation and import of MSD ChemStation data format to OpenLab CDS

Enhancement to user permissions and version access in Data Analysis

- Auto-lock result set when e-signing
- Version label will not change when a result set is signed or locked
- User can sign a locked result set

- Load older version of a processing method & single run result sets where available
- Enhancements to user privilege control for MS functionality

Enhancements to reporting

- Zoom in/out of report preview with mouse wheel
- Ability to add any data field in header or footer
- Use of complex custom fields in filter, grouping and sorting expressions
- More formatting settings for custom tables
- New option to remove duplicate peaks when using named groups
- Ability to define sorting of a repeated table

Integrated template documentation tool

Allows the template author to document the design of the report template.

Enhancements for MS data include:

- Report single values of method override parameters in table and single fields
- Print graphical qualifier results (limit lines) and missing qualifiers

## Add-ons

The following add-ons are supported with OpenLab CDS (\*additional licenses may be required):

- Support for Sample Scheduler for OpenLab
- Support for Gel Permeation Chromatography (GPC)\* add-on
- Manual export of data files in legacy formats:
- ChemStation Edition \*.D (including ch)
- AIA
- Support for Match Compare for OpenLab\*

## Driver Updates

Driver packages (revision) installed with OpenLab CDS version 2.2:

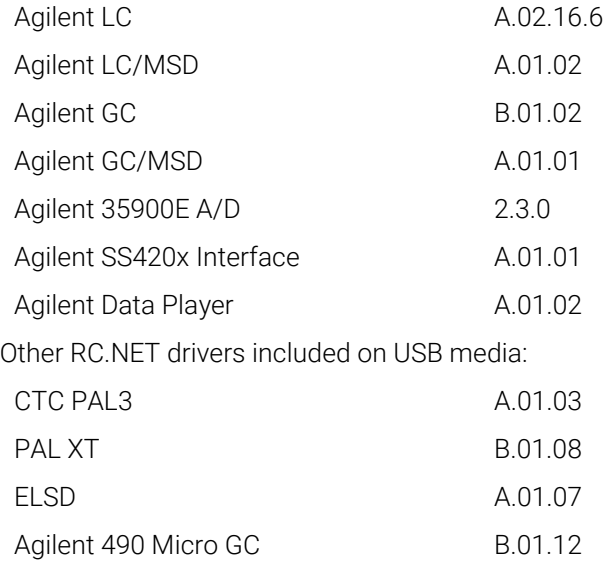

Agilent Headspace B.01.07.2

## Non-Agilent Instrument Control Drivers

- Includes driver support for Waters e-Alliance, Alliance, Acquity and Acquity H-Class LC instruments
- Includes support for Bruker/Varian CP-3800/3900 and Scion 430/450/456 GC instruments
- Includes support for Valco Instruments Valves: EMHCA-CE, EMHA-C, EMTCA-C
- Includes support for Shimadzu GC and LC instruments
- Includes support for Thermo Accela / Surveyor LC instruments

#### <span id="page-29-1"></span><span id="page-29-0"></span>3 Important Support Information

For known issues and workarounds in the OpenLab software at the time of release see the Software Status Bulletins (SSB), which can be found online at:

[http://www.agilent.com/en-us/support/software-informatics/openlab-software](http://www.agilent.com/en-us/support/software-informatics/openlab-software-suite/openlab-chromatography-data-system-(cds)/m84xx)[suite/openlab-chromatography-data-system-\(cds\)/m84xx](http://www.agilent.com/en-us/support/software-informatics/openlab-software-suite/openlab-chromatography-data-system-(cds)/m84xx)

Software Support Lifecycle Policy

Check the Agilen[t Software Support Lifecycle Policy](https://www.agilent.com/en/support/agilent-openlab-software-support-lifecycle-policy) at [https://www.agilent.com/en/support/agilent-openlab-software-support-lifecycle](https://www.agilent.com/en/support/agilent-openlab-software-support-lifecycle-policy)[policy](https://www.agilent.com/en/support/agilent-openlab-software-support-lifecycle-policy) so you can schedule the updates to keep your version up to date.

#### Agilent Community

To get answers to your questions, join over 10,000 users in the Agilent Community. Review curated support materials organized by platform technology. Ask questions to industry colleagues and collaborators. Get notifications on new videos, documents, tools, and webinars relevant to your work.

<https://community.agilent.com/>

#### Agilent on the web

Visit [Agilent's webs](https://www.agilent.com/en/product/software-informatics/analytical-software-suite)ite for up to date issue information on Agilent's Analytical Software suite.

# In This Book

This document provides a listing of the major feature modifications made in each release of OpenLab CDS Software.

## [www.agilent.com](http://www.agilent.com/)

© Agilent Technologies, Inc. 2021

Edition 04/2021 D0007069

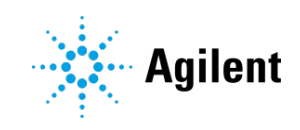